# **Samba --> ein paar kleine Hilfen**

```
smb.conf
```

```
[global]
        cups options = raw
         load printers = yes
         server string = Daten Buero
        printing = cupsdefault = homes workgroup = WORKGROUP
        os level = 20printcap name = cups
        security = user passdb backend = tdbsam
[homes]
         comment = Home Directories
         valid users = %S, %D%w%S
         browseable = No
        read only = No
         inherit acls = Yes
[printers]
         comment = All Printers
        path = /var/tmp printable = Yes
        create mask = 0600browseable = No
[print$]
         comment = Printer Drivers
         path = /var/lib/samba/drivers
        write list = root
        create mask = 0664directory mask = 0775[gemeinsam]
        writeable = yes
        write list = @buero
        path = /home/gemeinsamforce directory mode = 777 force group = "Unix Group\buero"
        force create mode = 666 comment = Gemeinsame Dateifreigabe für das buero
         valid users = @buero
        user = @buero
```
## create mode =  $666$ directory mode =  $777$

Eines der wichtigsten Dinge ist force group = "Unix Group\buero" Hat mein keine Domäne oder ADS, egal ob Windows oder Linux muss man "Unix Group" mit angegben. Ansonsten zieht eine Gruppenmitgliedschaft nicht. Aus irgend einem Grund funktionieren die Sambagruppen nicht. Weder Ubuntu noch CentOS.

<https://forum.ubuntuusers.de/topic/samba-sieht-die-eigenen-sambagruppen-nicht-ric/>

Ein mögliches Share für alle ohne Zugangskonto:

## [smb.conf](https://deepdoc.at/dokuwiki/doku.php?do=export_code&id=server_und_serverdienste:samba_--_ein_paar_kleine_hilfen&codeblock=1)

```
[tmpshare]
  path = /tmpshare public = yes
   writeable = yes
   browseable = yes
   guest ok = yes
  quest account = nobody
  create mode = 666directory mode = 777force directory mode = 777force create mode = 666 comment = publicshare
```
Oder hier eine ganze Konfig von Proxmox 6.2 mit Freigaben auch ohne Zugangskonto, aber mit Sperren über das Netzwerk:

### [smb.conf](https://deepdoc.at/dokuwiki/doku.php?do=export_code&id=server_und_serverdienste:samba_--_ein_paar_kleine_hilfen&codeblock=2)

```
[global]
workgroup = steamsecurity = usermap to quest = Bad Password
hosts allow = 192.168.2.1 2001:470:1e3e:511:b7e8:acd8:5a3:a1f2
interfaces = ::1 vmbr0[steamwindows]
path = /ssd-pool/steamwindows
public = yes
writable = yes
comment = smb shareprintable = noguest ok = yes
```
#### From:

<https://deepdoc.at/dokuwiki/> - **DEEPDOC.AT - enjoy your brain**

#### Permanent link:

**[https://deepdoc.at/dokuwiki/doku.php?id=server\\_und\\_serverdienste:samba\\_--\\_ein\\_paar\\_kleine\\_hilfen&rev=1594058233](https://deepdoc.at/dokuwiki/doku.php?id=server_und_serverdienste:samba_--_ein_paar_kleine_hilfen&rev=1594058233)**

Last update: **2020/07/06 19:57**

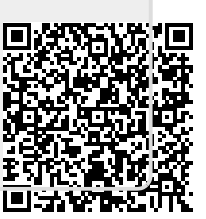